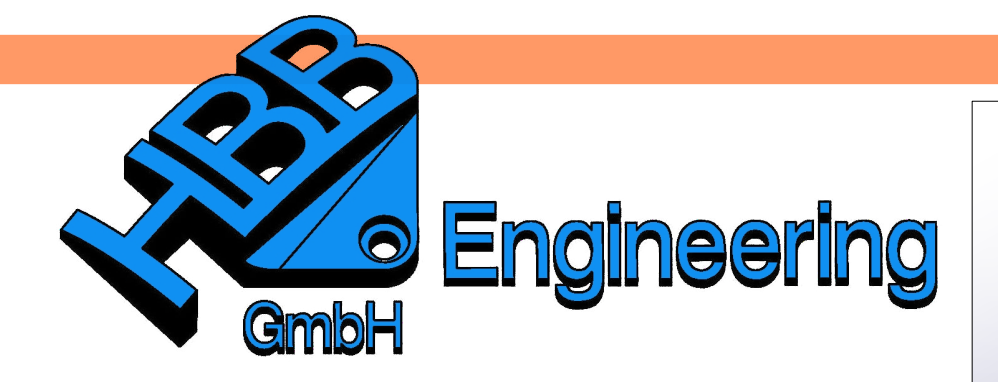

*HBB Engineering GmbH Salzstraße 9 D-83454 Anger*

*Telefon +49 (0)8656-98488-0 Telefax +49 (0)8656-98488-88 [Info@HBB-Engineering.de](mailto:Info@HBB-Engineering.de) [www.HBB-Engineering.de](http://www.HBB-Engineering.de/)*

## **Erstellen eines Rendersets**

Version: NX 9 Ersteller: Stephan Danner

Rendersets sind die Darstellungsoptionen von Einzelteilen in einer Baugruppenzeichnung.

Die Erstellung von Rendersets erfolgt in den Voreinstellungen der Zeichnungserstellung unter dem Reiter *Allgemein (General)* durch Klicken auf den Button *Rendering-Sätze definieren (Define Render Sets).*

*Voreinstellungen > Zeichnungserstellung*

Aufgabenstellung: Einzeichnen der Zylinderschrauben in dünner Volllinie. *Preferences >*

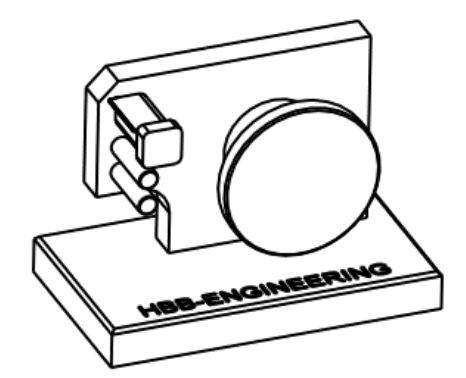

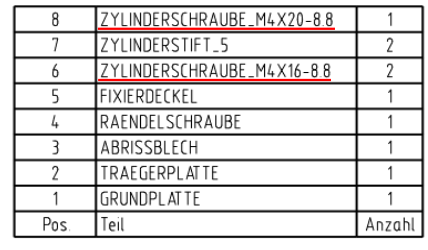

*Drafting*

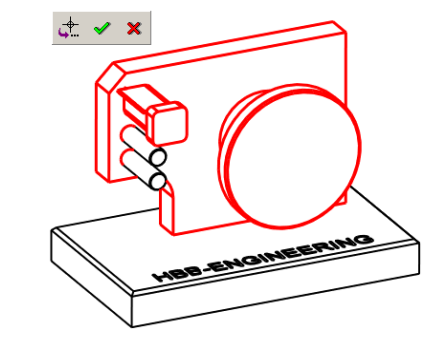

Zunächst Ausblenden "störender" Einzelteile (Trägerplatte, Rändelschraube, Abrissblech und Fixierdeckel) über **Strg+B** oder über den Teilenavigator. Sollte das Ausblenden nicht funktionieren, über *Stil > Konfiguration > Schnappschuss* den Haken entfernen!

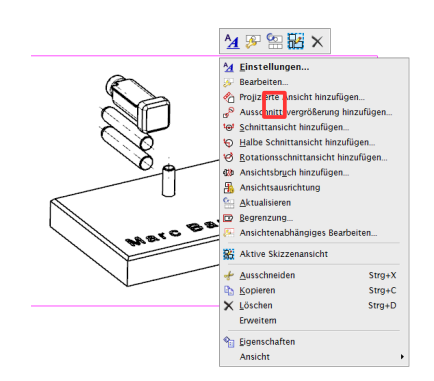

Ansicht über Mt3 Aktualisieren

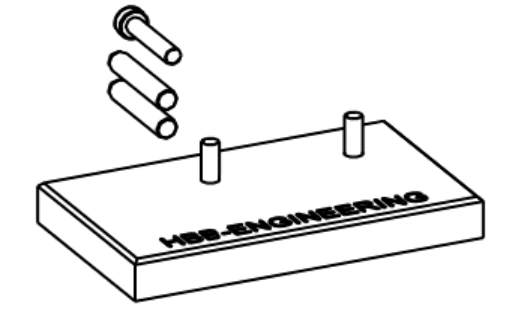

*Voreinstellungen > Zeichnungserstellung > Ansicht > Gemeinsam > Allgemein > Rendering Sätze*

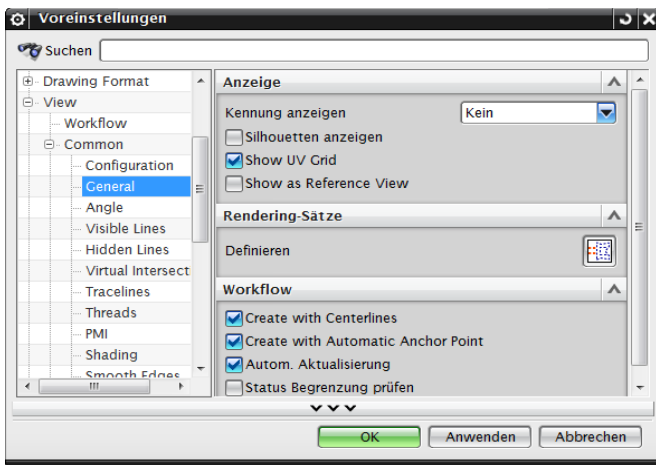

Anwenderdefinierter Name des Render-Sets wird über *Erzeugen (Create)* erstellt.

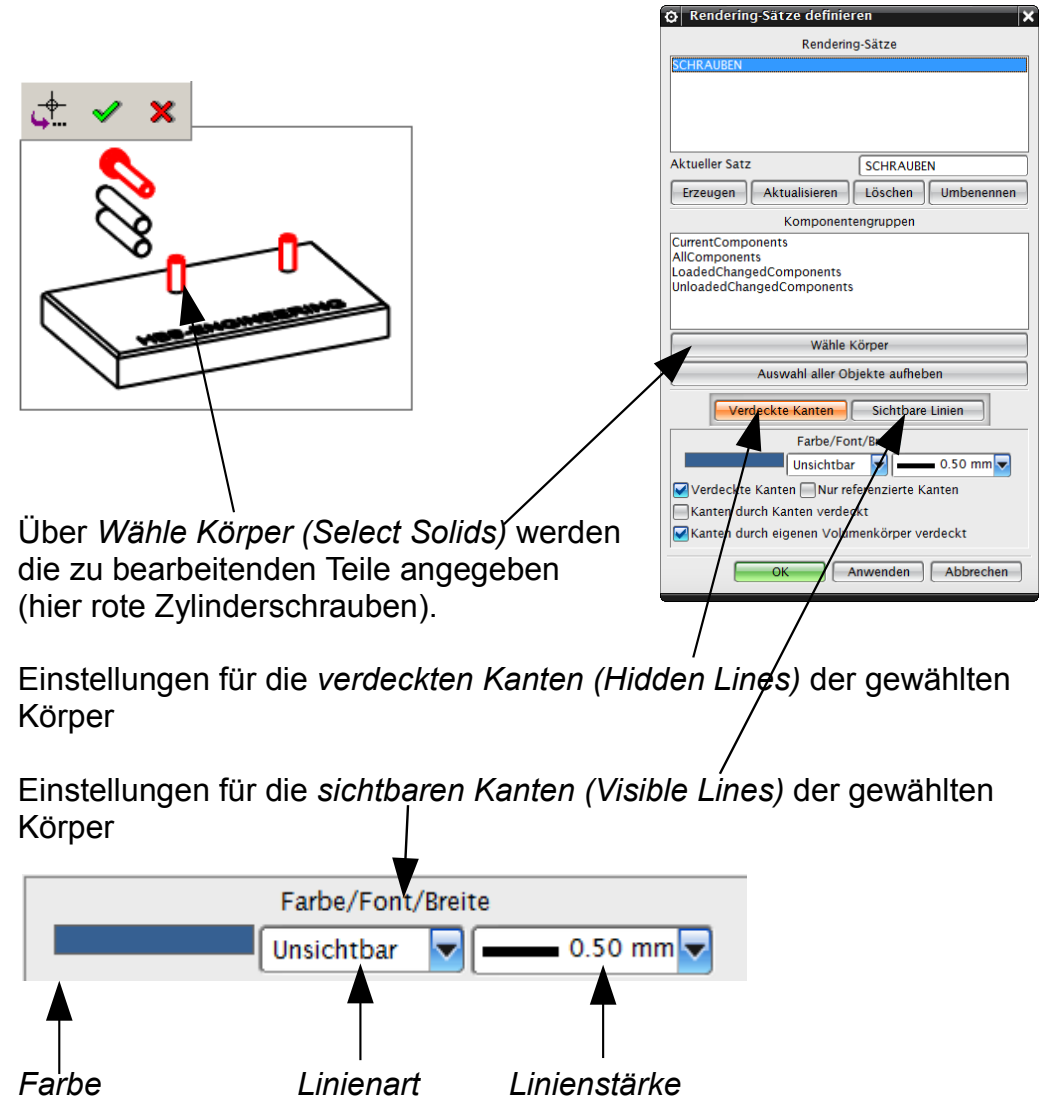

*Color Font Width*

Einblenden aller Teile über **Strg+Shift+U** und Aktualisieren der Ansichten.

Als Nächstes sind die Render-Sets in die gewünschten Ansichten zu übernehmen. Dies erfolgt über MB3 auf die *Ansicht > Einstellungen > Allgemein (General) > Rendering-Sätze in Ansicht definieren (Define in View).*

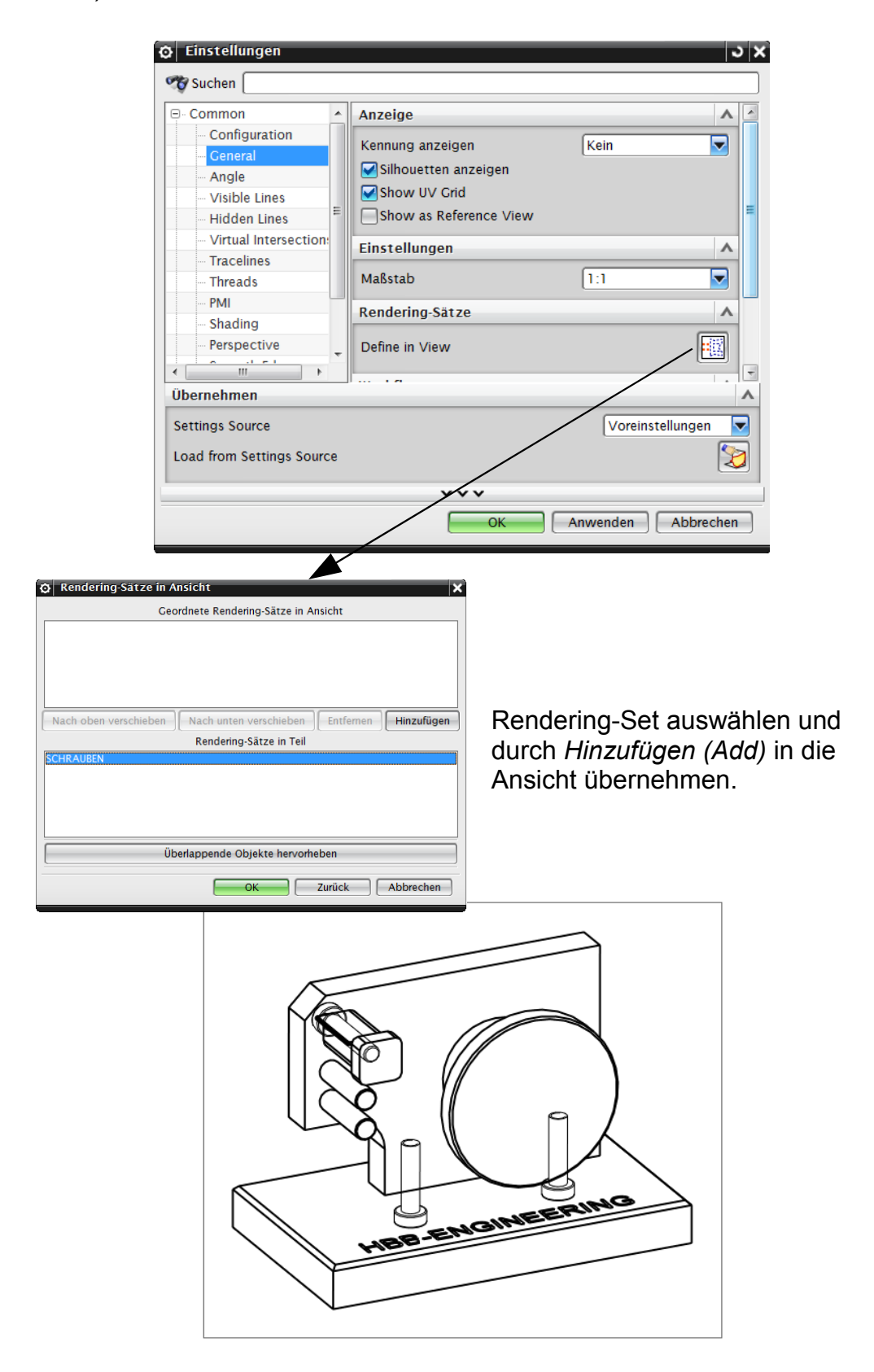